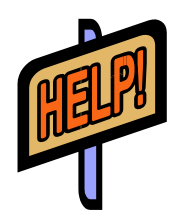

Northumbria Healthcare NHS

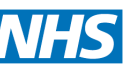

**NHS Foundation Trust** 

UpToDate®

# **UpToDate**

#### *What is it?*

UpToDate is an electronic resource which presents a comprehensive synthesis of the evidence, followed by recommendations that can be acted on at the point of care. It is comprised of original topics written, reviewed and continually updated by experts.

## *How can I access UpToDate?*

There is a link to UpToDate from the intranet homepage. If you are not at work, go to **[http://www.uptodate.com](http://www.uptodate.com/)** and log in with your NHS Athens or download the UpToDate App

#### *Do I need a password?*

Not if you use UpToDate via the Trust Intranet. From home, or to access more options you can login with your NHS Athens password at the top right of the screen

## *How do I set up the UpToDate App?*

- Click on UpToDate **from the Intranet home page.** Click on login/register then fill in the form, and submit your registration.
- On your smartphone or tablet, search for "UpToDate" in your app store and install the application.
- Open the UpToDate Mobile App and log in with your UpToDate user name and password. You only need to do this once — the app remembers your user name and password.
- IMPORTANT: In order to maintain remote access to UpToDate, log in at **[www.uptodate.com/login](http://www.uptodate.com/login)** from a Trust PC every 90 days.

#### *How do I search for a topic?*

- Start at the **New search** page. Enter your word or phrase and click **Search**
- Topics that match the search term will be displayed in order of relevance.
- Select a topic by clicking on the title.
- The topic outline opens on the right side of the screen. Use this to go straight to a particular section.
- To the left of the screen you can filter to paediatric articles, patient information or graphics

#### *How do I search for graphics?*

UpToDate has a graphics search, which provides easy access to pictures, tables, graphs and movies. There are several different options:

• Do a new search as above and limit to graphics using menu list on the left. Thumbnail images of relevant graphics will be displayed and can be selected.

- Search for a relevant topic, then scroll through the topic outline and select **Graphics** to see all the images associated with the topic.
- Links (**picture 1** etc.) to individual images are included in the topic text

Graphics can be exported, printed or emailed.

#### *How can I register CME through UpToDate?*

- Login to UpToDate with your NHS Athens password or use the App
- Click on the CME tab at the top of the screen

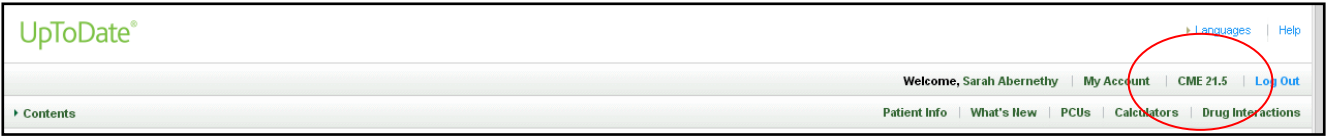

- Complete the registration form the first time you use this
- Select the relevant month
- Answer the questions to reflect on your reading
- When you are ready to summarise your reading, click on submit
- Print out the certificate and file it in your CME portfolio

#### *What information on drugs is available from UpToDate?*

By selecting **Drug interactions** from **any** page, you can access **Lexi-Interact online.** This assesses the risk rating of drug combinations.

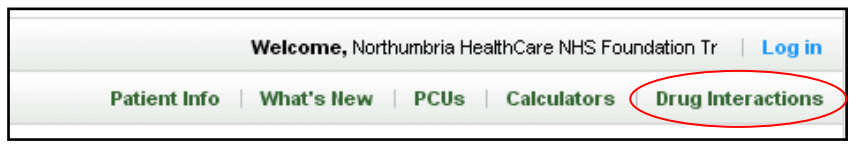

#### *Practice Changing UpDates*

The **[Practice Changing UpDates](http://www.uptodate.com/home/practice-changing-updates) (PCUs)** section highlights new recommendations or updates that may change usual clinical practice. These articles, cover the past year, are presented chronologically and are discussed in greater detail in the related topic reviews.

#### **Contact us**

There are libraries for acute and community staff at Hexham, North Tyneside, Wansbeck and the Northumbria Hospitals.

#### **<http://library.northumbria.nhs.uk/>** Email: **[library@nhct.nhs.uk](mailto:library@nhct.nhs.uk)**

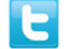

Follow us on Twitter: **[@nhctls](https://twitter.com/nhctls)**

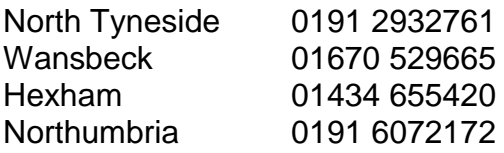